## $n$  ceboy  $1$

### BULB F<sub>27</sub>

#### User Manual / Smart Bulb

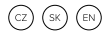

#### **OBSAH BALENÍ**

Niceboy ION SmartBulb Manual

#### **PŘIPOJENÍ K APLIKACI**

- 1. Stáhněte si aplikaci naskenováním QR kódu pomocí mobilního telefonu nebo vyhledejte "Niceboy ION" na trhu mobilních aplikací a stáhněte si aplikaci. Před použitím této funkce se ujistěte, že je váš mobilní telefon připojen k Wi-Fi.
- 2. Otevřete aplikaci "Nicebov ION" a zaregistrujte nový účet nebo použijte stávající účet.
- 3. Vložte žárovku do patřičného napájení.

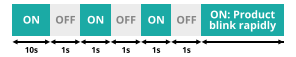

- 4. Pro vstup do párovacího zařízení 3x zapněte a vypněte světlo. Světla následně začnou rychle blikat. Pokud se tak nestalo, opakujte pokus.
- 5. Jakmile je zařízení v párovacím režimu, přejděte k dalšímu kroku "Přidat zařízení"
- 6. Přepněte na "Autoscan" a vyberte zařízení Niceboy ION SmartBulb". Jestliže automatické skenování žárovku nenajde, vyberte v manuálním nastavení "Osvětlení" a připojte se k "Niceboy ION SmartBulb".
- 7. Ujistěte se, že znáte název vaší domácí WiFi, zadejte heslo WiFi a klikněte na DALŠÍ (poznámka: k dispozici je připojení pouze 2,4G WiFi)

# **Obsah je uzamčen**

**Dokončete, prosím, proces objednávky.**

**Následně budete mít přístup k celému dokumentu.**

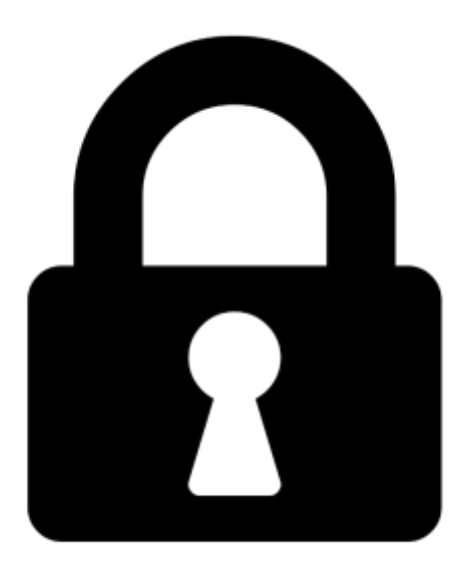

**Proč je dokument uzamčen? Nahněvat Vás rozhodně nechceme. Jsou k tomu dva hlavní důvody:**

1) Vytvořit a udržovat obsáhlou databázi návodů stojí nejen spoustu úsilí a času, ale i finanční prostředky. Dělali byste to Vy zadarmo? Ne\*. Zakoupením této služby obdržíte úplný návod a podpoříte provoz a rozvoj našich stránek. Třeba se Vám to bude ještě někdy hodit.

*\*) Možná zpočátku ano. Ale vězte, že dotovat to dlouhodobě nelze. A rozhodně na tom nezbohatneme.*

2) Pak jsou tady "roboti", kteří se přiživují na naší práci a "vysávají" výsledky našeho úsilí pro svůj prospěch. Tímto krokem se jim to snažíme překazit.

A pokud nemáte zájem, respektujeme to. Urgujte svého prodejce. A když neuspějete, rádi Vás uvidíme!